# **AUTO-RAISE Version 1.05**

Microsoft Windows 3.0 Auto Raise Utility

### By Robert F. Nee

# **INTRODUCTION**

Auto-Raise is a utility program for Microsoft Windows 3.0. It allows the user to switch among windows on the screen simply by placing the mouse cursor over the window for a user specified amount of time. Once the user becomes accustomed to switching among windows this way speed and ease of use of the Windows environment increases noticably.

# **INSTALLATION**

Auto-Raise consists of two files, RAISE.EXE the file used to invoke the Auto-Raise utility and RLIB.DLL the dynamic link library that performs most of the work. These two files may be placed anywhere the user wishes. If Auto-Raise is to be invoked via the LOAD= or RUN= lines in the WIN.INI file, RLIB.DLL must be located in a directory listed in your PATH in order for Windows to find the file.

# **USING AUTO-RAISE**

Once Auto-Raise is installed and running it is no longer necessary to click on a window to switch to it. Simply place the mouse cursor in any window and it will become the active window. In addition pointing at an icon will open that application. There is a user defined delay before a window will become active. This allows the user to cancel Auto-Raise by moving the mouse cursor into a different window or onto the Windows background before the window becomes active. The default delay is 3/4 of a second. Auto-Raise will not raise a window that has a dialog box open. For these windows you must click on them.

# **OPTIONS**

The Options dialog-box on the Auto-Raise menu allows the user to alter the way Auto-Raise behaves. The settings of all options are saved so they will be the defaults next time you run Auto-Raise.

The delay before a window is activated may be altered with the Raise Delay scroll bar. The range is from 0 seconds to 3 seconds in 1/4 second increments. If the delay is too short  $( $1/2$  second) it will be$ difficult to cancel Auto-Raise. This can be especially annoying when resizing windows.

The Ignore Icons options prevents Auto-Raise from opening icons into windows.

The Hide Window option (Available only to registered users) hides the Auto-Raise Icon to get it out of the way. If the hidden option is set when starting Auto-Raise the icon will be displayed for 8 seconds and then hidden. Clicking on the icon during this time will prevent it from being hidden. Once hidden Auto-Raise may be unhidden by running a second copy of the program. This informs the user that a copy is already running and unhides the this copy, if hidden.

### **USER REGISTRATION**

Auto-Raise is not provided free. You are permitted to use Auto-Raise for 30 days free of charge. If you continue to use it after this trial period you are asked to please register it. Registered users will receive a registration number that will enable the Hide Window feature as described above. This is not crippleware, I am simply trying to provide an incentive for users to register. Besides who wants to pay for something they already have? The last page of this manual provides an order form that may be used for registration.

If you have any suggestions for future improvements, or if you are experiencing problems with Auto-Raise please feel free to contact me. Thank You.

GEnie mail address: RNEE Internet mail address: <nee@cf su20.sbi.com>

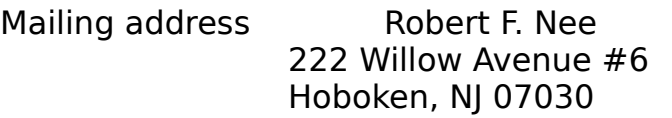

#### **LISCENSING AGREEMENT**

#### TERM:

The liscense to use this program is effective until terminated and is non-transferable. You may terminate the liscense by destroying all copies of this program. Failure to comply with any of the terms of this license will also result in termination.

#### WARRANTY:

THIS PROGRAM IS PROVIDED "AS IS" WITHOUT ANY WARRANTY EXPRESSED OR IMPLIED. In addition, Robert F. Nee specifically disclaims all warranties, expressed or implied, including but not limited to implied warranties

of merchantability and fitness for a particular purpose with respect to defects in the program license granted herein. In no event shall Robert F. Nee be liable for any claims for lost profits or any other commercial damage, including but not limited to special, incidental, consequential or other damage. In no case shall Robert Voit's liability exceed the license fees paid for the right to use the licensed software.

Some states do not allow the exclusion or limitation of incidental or consequential damages, so the above limitation or exclusion may not apply to you.

# **HISTORY**

- Version 1.0 Original shareware release
- Version 1.01 Fixed a bug that caused owned popup windows to lose focus to their parent window. An example (the one that brought this bug to my attention) is the NOTES window in CROSSTALK for Windows.
- Version 1.02 Added a warning message when the user attempts to run multiple copies of Auto-Raise. This is important to registered users who may have hidden the original Autoraise icon. (thanks Jeff C.)
- Version 1.03 Fixed an oversight on my part that would prevent Auto-Raise from working properly with some screen savers (Magic.) This problem also caused Auto-Raise to forget it should be working sometimes.
- Version 1.04 Users may now unhide Auto-Raise after it is hidden by running a second copy of the program. Auto-

Raise will inform the user that another copy is running and unhide the original. This prevents that sense of loss after Auto-Raise hides itself.

Resegmented to allow more efficient use of memory.

Version 1.05 - Fixed a bug in the handling of icons. If you pointed to the icon's caption but not the icon itself, it would be highlighted but the window wouldn't open. The window couldn't be opened again until the icon was unselected. (thanks Ken G.)

#### **Robert F. Nee 222 Willow Avenue #6 Hoboken, NJ 07030 (201) 798-1344**

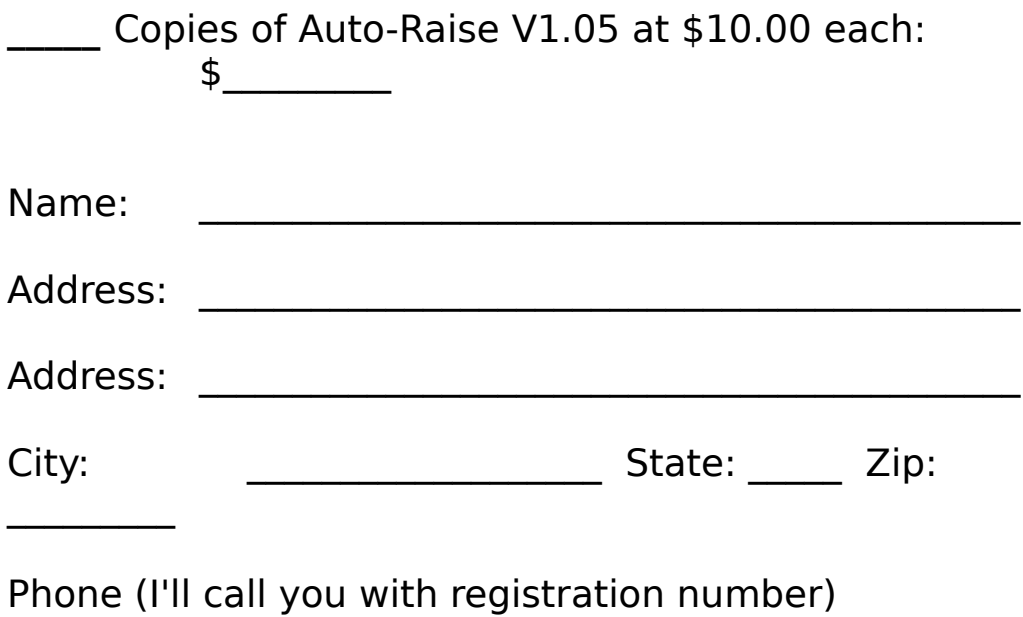

Site licences and volume discounts are available. Please call for details if you are interested. Registration numbers will be promptly forwarded as soon as payment is received.

 $\overline{\phantom{a}}$